# 九州大学

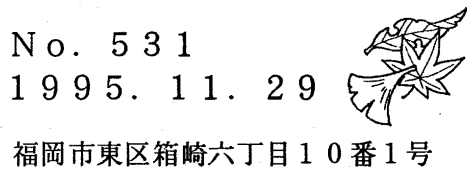

大型計算機センターニュース

九州大学大型計算機センター

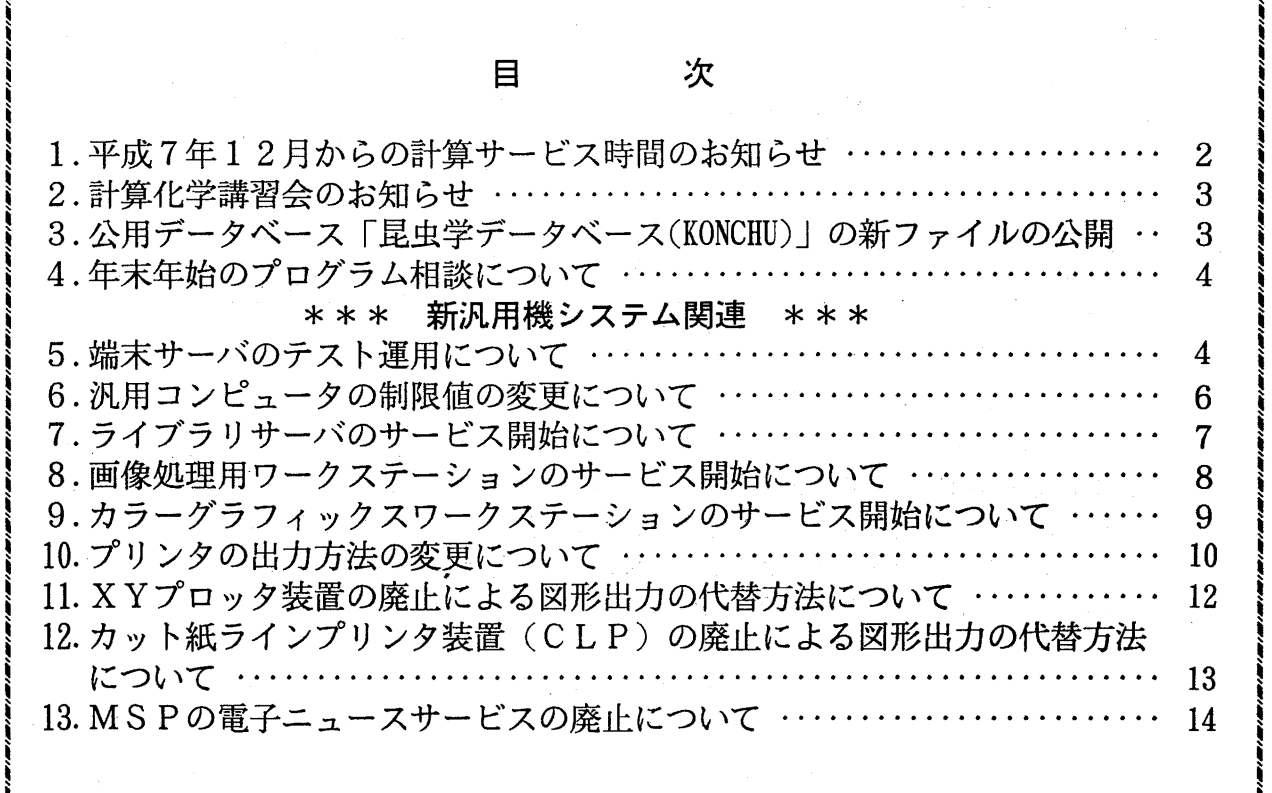

 $-1-$ 

#### 1. 平成7年12月からの計算サービス時間のお知らせ

- 平成7年12月1日から平成8年2月29日までの計算サービス時間は下記のとおりです。

なお,クローズ LP出力は, 2階オープン室等の改修工事のためサービスを行っていませんので, オープン機器の L Pをご利用ください。利用者の皆様には大変ご迷惑をお掛けしますがご了承くださ い。

| システム利用 | サービス時間                 | 各種保守作業による停止時間               |
|--------|------------------------|-----------------------------|
| M S P  | 原則通年24時間<br>ただし、右欄保守作業 | ◇定期保守<br>每週水曜日 5時~12時30分    |
| U X P  | の停止時間を除く               | ◇空調機保守<br>第1,3日曜日 7時30分~18時 |
|        |                        |                             |

計算サービス時間

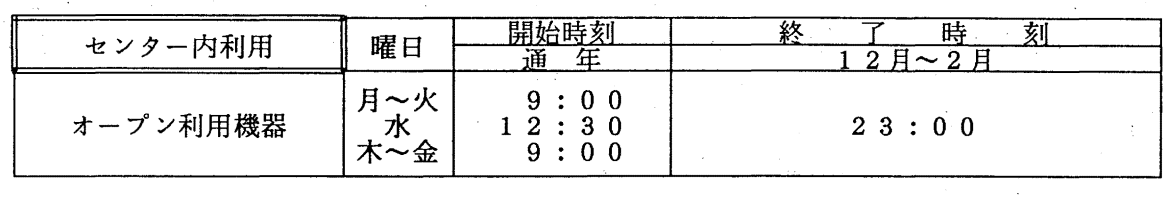

備考 1. 毎週水曜日は、計算機システムの保守のため12時30分から計算サービスを開始します。 2. 16時45分以降(月~金)と土曜日及び日曜祝日は、無人運転を行っており、システム 障害が発生した場合は,約 20分後に自動的に計算サービスを再開します。

ただし, 30分経過後に再開できない場合は.計算サービスを打切らせていただきます。 3. 臨時の停止を行う場合は,その都度センターニュース等でお知らせします。

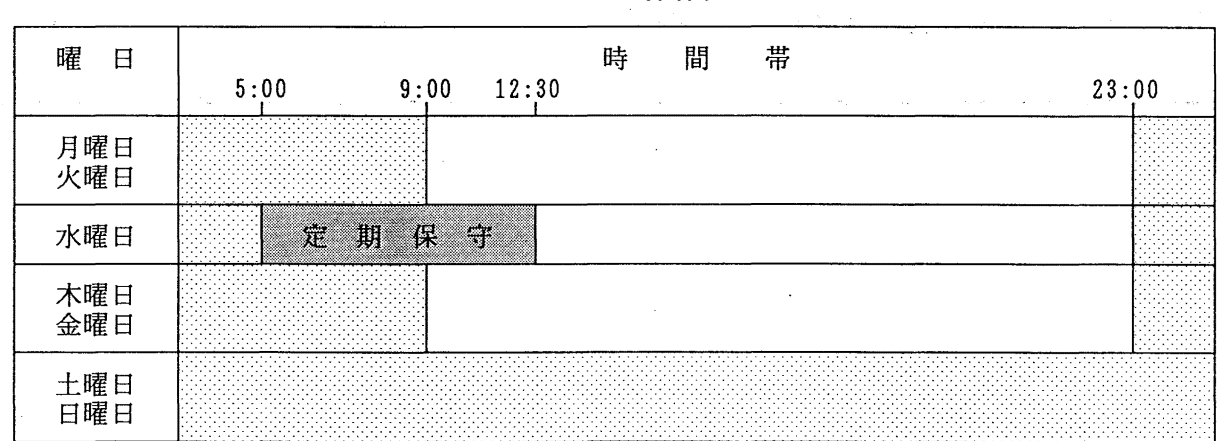

サービス時間表

ただし,第 1, 3日曜日は空調機保守のため下記のとおりです。

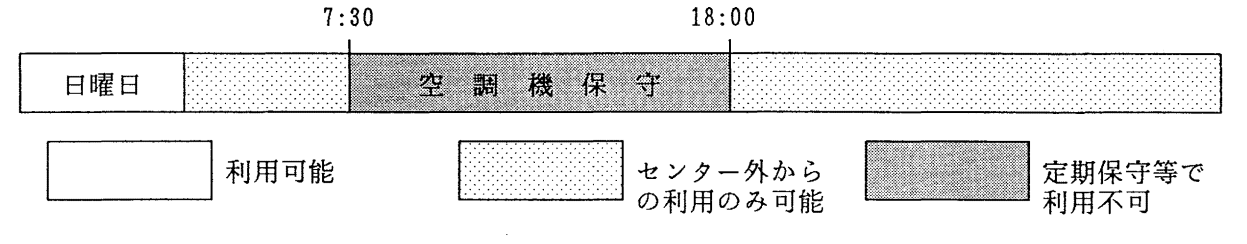

(システム運用掛 内線2517)

#### 2. 計算化学講習会のお知らせ

・日時

標記講習会を下記の要領で開催します. 希望者は、共同利用掛(内線 2532)にお申し込みください.

 $\label{eq:2.1} \mathcal{L}_{\mathcal{G}}(\mathcal{L}_{\mathcal{G}}) = \mathcal{L}_{\mathcal{G}}(\mathcal{L}_{\mathcal{G}}) = \mathcal{L}_{\mathcal{G}}(\mathcal{L}_{\mathcal{G}}) = \mathcal{L}_{\mathcal{G}}(\mathcal{L}_{\mathcal{G}})$ 

記

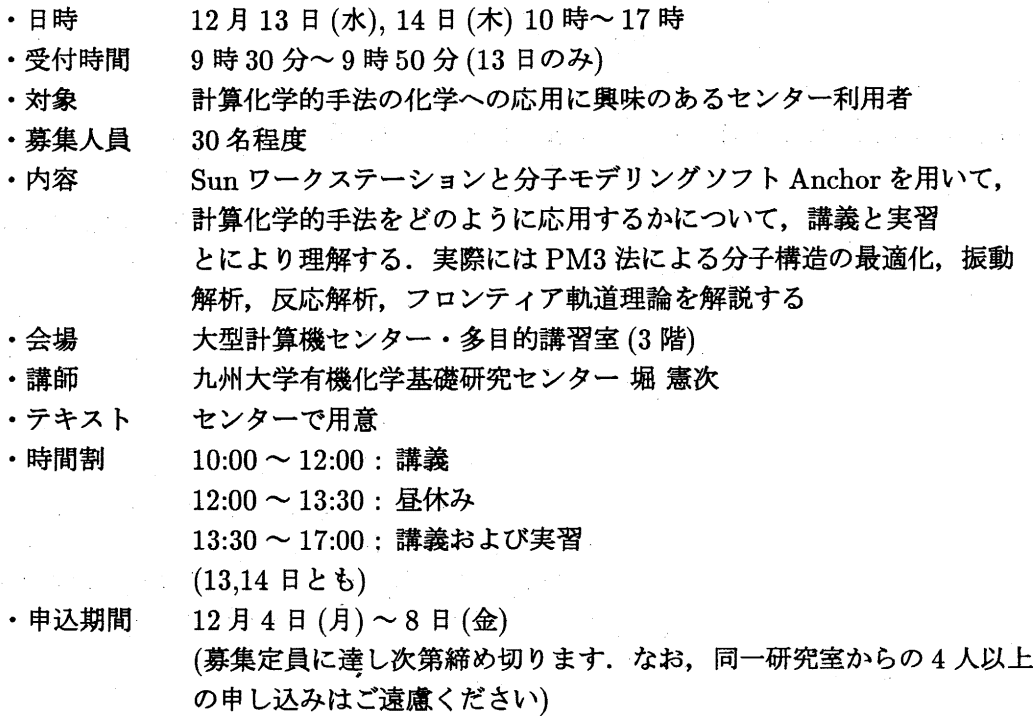

3. 公用データーペース「昆虫学データーペース (KONCHU)」の新ファイルの公開

公用データベース「昆虫学データベース(KONCHU)」は、昆虫の種名等の分類単位をレコード単位と した文献データベースで、学術雑誌ごとに1つのファイルを形成しています. 今回、下記の「SHIKOKU」 ファイルを公開いたします. データベース管理システム SIGMA で検索が可能です.

SHIKOKU」ファイル

Transactions of the Shikoku Entomology Society(四国昆虫学会会報)

検索ファイル名: S.A71414B. SHIKOKU (PROFILE コマンドの PREFIX サブコマンドで A71414B を 指定した場合は, S.SHIKOKU)

レコード数: 6,341

1レコードの項目数: 13

参考文献

- 1. 多田内修:「SIGMAによる公用データベース昆虫学データベース (KONCHU)の公開とその利用法」, 九州大学大型計算機センター広報, Vol. 20, No. 6, 昭和62年11月.
- 2. 有川節夫他:「テキストデータベース管理システム SIGMA 第2版について」,九州大学大型計算 機センター広報, Vol. 20, No. 6, 昭和62年11月.

(データベース室 内線2510)

4. 年末年始のプログラム相談について

下記のとおりプログラム相談を一時停止しますのでお知らせします。 なお、平成8年1月8日(月)から通常どおりプログラム相談を開始します。

記

平成 7 年12月25日(月) ~平成 8 年 1 月 5 日 (金)

(共同利用掛 内線 25 3 2)

5. 端末サーバのテスト運用について

1996年1月8日より新汎用機が稼働し, UXP (ホスト名 kyu-cc.cc.kyushu-u.ac.jp, IP アドレス 133.5.9.1)の交換回線経由のアクセスが端末サーバ経由に変更になります. これに先立 ち12月1日より12月末まで端末サーバのテスト運用を行います.この端末サーバは無手順によ る接続に加え、PPP(Point to Point Protocol)によるダイアルアップ IPの接続も可能です.

・ログイン名とパスワード

UXPと同じログイン名とパスワードです.

・課金'

テスト期間中は無料です. 1996年1月からは1分につき0.5円の利用負担金がUXPで 徴収されます.

・ホームディレクトリ,ファイル

利用者毎にホームディレクトリを用意します.但し,ディスク容量か十分ありませんので基本 的には一時ファイル以外は作成しないでください。なお、作成されて3日以上経過したファイ ルは消去されます.

・アクセス電話番号

テスト運用期間中は以下の通りですが、1996年1月8日からは変更されますのでご注意く ださい。

- $\cdot$  V. 34(28. 8Kbps) 092-631-1839
- ISDN(19. 2Kbps), V. 32bis(14. 4Kbps) 092-642-1053

(1)交換回線から UXPへの接続

端末サーバに電話して接続し、ログイン名およびパスワードを入力し、ログインします. 更に. telnet 等で kyu-cc にログインします.

#### 使用例

atdp631 1839 CONNECT 28800/LAPM-V

tserver login: a 79999a Password: XXXX >

Last login: Tue Nov 7 19:19:47 on ttyb SunOS Release 4.1. 4-JLEl. 1.4 (HSIS) #2: Tue Nov 7 15:29:46 JST 1995 \*\*\*\*\* statistics and charges (a79999a) \*\*\*\*\* \*\* total size of reserved files = 74 KB \*\*  $**$  total charge  $=$  21212 yen  $**$ \*\* budget was exhausted !! budget = 20000 yen, \*\* \*\*\*\*\*\*\*\*\*\*\*\*\*\*\*\*\*\*\*\*\*\*\*\*\*\*\*\*\*\*\*\*\*\*\*\*\*\*\*\*\*\*\*\*\*\*\*\*\*\*\*\*\*\*\*\*\*\*\*\*\* %telnet kyu-cc Trying 133. 5. 9. 1... Connected to kyu-cc. Escape character is  $'\hat{}$ . UXP/M TELNET (kyu-cc) login: a79999a Password: xxxx Fujitsu UXP/M (kyu-cc) Copyright (c) 1984, 1986, 1987, 1988 AT&T Copyright (c) 1990, UNIX System Laboratories, Inc. Copyright (c) 1991, 1992, 1993 FUJITSU LIMITED All Rights Reserved Last login: Tue Nov 14 23:08:15 on tae.cc.kyushu-u \*\*\*\*\* statistics and charges (a79999a) \*\*\*\*\*\* \*\* total size of reserved files = 66 KB ・ \*\* \*\* total charge  $\overline{ }$  = 15000 yen  $\overline{ }$  \*\*  $**$  budget was ehausted !! , budget = 10000 yen  $**$ \*\*\*\*\*\*\*\*\*\*\*\*\*\*\*\*\*\*\*\*\*\*\*\*\*\*\*\*\*\*\*\*\*\*\*\*\*\*\*\*\*\*\*\*\*\*\*\*\*\*\*\*\*\*\*\*\*\*\*\*\* \*\*\*announce\*\*\* Next maintenance time: 5:00 - 12:30 on Nov. 22 Terminal Type:vt100 %exit Connection closed by foreign host. % exit % logout NO CARRIER

なお, kyu-cc とパソコン間でファイル転送を行う場合には、パソコンと端末サーバの間では Kermit や Xmodem で転送を行い, 端末サーバと kyu-cc の間では ftp で転送を行ってください.

(2) PPPによるダイアルアップ lP接続

パソコンと端末サーバを一時的に IP接続しパソコンからUXP等に直接 telnet.ftpが利用できま す. 利用するためには以下の設定が必要です.

1)端末サーバでのPPPユーザの登録

端末サーバにログインして、pppreg コマンドを入力して、PPPユーザを登録します.

#### % pppreg

OK. PPP login name=a79999ap

ログイン名が a79999a である場合は,PPP での接続時のログイン名は a79999ap になります.パ スワードは a79999a と同じです.

2)パソコン側の設定

パソコン側で PPP での接続時のログイン名とパスワードの設定を行います. また、必要があれ ば電話番号,使用漢字コード(EUC)登録等を行います. PAP.CHAPによる接続は行わないように設定 してください. ネームサーバとしてIPアドレス 133.5.8.16(端末サーバ)を設定します.

以上の1),2)の設定は一度行えば次回から必要ありません.

3)パソコンから端末サーバヘの接続

MSDOSもしくは windowsから端末サーバヘPPPログイン名で接続・ログインします. IPアドレス は端末サーバから一時的にパソコンに割り当てられます.

4)telnet, ftp 等のTCP/IPアプリケーションを利用して kyu-cc に接続して利用してください.

5)PPP接続を解除します(電話回線を切断する).

使用例(アライドテレシス社のPCTCPを用いた例) l)パソコンと端末サーバを接続する

ppp  $-b$  19200  $-m$ pppdrv up.bat

2)パソコンからUXPにtelnetで接続する

vtn kyu-cc.cc.kyushu-u.ac.jp

3)パソコンと端末サーバの接続を切断する down.bat

(3) テスト運用期間中の留意事項

l)保守のため必要に応じて端末サーバを停止する事があります.

- 2)モデム, ISDN TA の購入の際は受けの機材との相性の問題もありえますので担当掛とご相談くだ さい
- 3)端末サーバのテスト運用に関して不都合な点があれば以下の宛先にお知らせください. ppp-report@cc.kyushu-u.ac.jp

(ネットワーク掛 内線2543)

6. 汎用コンピュータの制限値の変更について

汎用コンピュータの更新に伴い制限値が 1 8日から変更になります。 変更内容は以下のとおりです。

- ・XYプロッタ制限値の削除
- ・ジョブクラスL (MTジョブ CLOSED STATION)の廃止
- ・SSUサービスの廃止
- ・VU(ベクトル機構)サービスの開始
- ・CPU時間の優先処理の廃止
- ・リージョンサイズの変更

M-1800/20U ジョプクラスと制限値

| 適用ジョブ |        | ジ<br>ョブ<br>ク<br>ラ<br>ス | $\frac{\mathbb{C}}{\mathbb{P}}$<br>U<br>時<br>間 | $\mathcal{I}$<br>ァ<br>イア<br><b>ルク</b><br>セ<br>ス | 最リ<br>大<br>ジサ<br>ョイ<br>ンズ | 端末<br>接続  | 出力<br>枚数 | ライン<br>プリンタ<br>出力<br>行数 | 図形文字<br>パターン<br>数 |         |
|-------|--------|------------------------|------------------------------------------------|-------------------------------------------------|---------------------------|-----------|----------|-------------------------|-------------------|---------|
|       |        |                        |                                                | 分                                               | 万回                        | <b>MB</b> | 分        | 枚                       | 行                 | パターン    |
| バ     |        |                        | A                                              | 10                                              | 20                        |           |          |                         |                   |         |
| ッチジ   | 標準ジョブ  |                        | B                                              | 180                                             | 50                        |           |          |                         |                   |         |
| ョブ    | MTジョブ  |                        | N                                              | 10                                              | 20                        | 10        |          | 600                     | 36,000            | 100,000 |
|       | 大型ジョブ  |                        | F                                              | 180                                             | 50                        | 200       |          |                         |                   |         |
|       | TSSジョブ | 標準                     |                                                | 60                                              | 制限                        | 10        | 1435     |                         |                   |         |
|       |        | 大型                     |                                                |                                                 | なし                        | 50        |          |                         |                   |         |

M-1800/20U キューの制限値

| 適用ジョブ                                     |     | CPU時間 | - - 2<br>ョン                                                                                             |
|-------------------------------------------|-----|-------|----------------------------------------------------------------------------------------------------|
| バッチジョブ                                    | s s | 180分  | <br>100MB                                                                                               |
| T S S ジョブ<br>$w$ u $\partial \mathcal{G}$ |     | 60分   | *************************************<br><b>ELECTORES</b><br><br>,,,,,,,,,,,,,,,,,,,,,,,,,,,,,,,,,,,,,, |

## (システム管理掛 内線 25 1 8)

7. ライブラリサーバのサービス開始について

1月8日からライブラリサーバ (FUJITSU S-4/1000E) wisdom のサービスを開始します. このライブラリサーバには AVS などを導入し、24時間稼働でサービスします. ご利用ください.

・利用時間帯 24時間利用できます.

•利用資格 MSP, UXP に登録が必要です. UXP への利用登録は MSP の SINSEI コマンドで行います. wisdom への利用登録は UXP の利用登録に連動して登録されます. なお, 既に UXP に登録されている方の wisdom への新規登録は必要ありません. •利用負担金 演算時間 1秒につき 0.5円の利用負担金が UXPで徴収されます.

- •利用環境 利用者のホームディレクトリは/home/user/login名となります. また, UXP の共用ボリューム(/home/usr0~usrc)を /home/KYU-CC 配下に nfs した 後,各利用者のホームディレクトリを wisdomのホームディレクトリ配下の KYU-CC というディレクトリにリンクしますので wisdom上で UXP上のファイルをアクセスで きます. ただし, UXP が停止中(定期保守など)はアクセスできません. nfs はネットワークを介してのアクセスになりますので通常よりもファイルアクセス の速度は遅くなります. なお,シンボリックリンクを行っていますので KYU-CCディレクトリ以下に移動して から相対パスで wisdom上のファイルを指すことはできません. 例えば, /home/user/a79999a/KYU-CC に居るときに /home/user/a79999a/dir1/test. <sup>C</sup> と言うファイルを指す場合に.. /dirl/test.cと言う表現では/horne/KYU-CC/dirl /test.cを指してしまいますので, ―/dirl/test. cという表現を使うか,絶対パスを 指定して下さい.
- ・アプリケーション Fortran, C, CH, AVS, sunPHIGS, etc. • I pアドレス 133.5.9.9 (wisdom.cc.kyushu-u.ac. jp)

(システム管理掛 内線 25 1 8)

#### 8. 画像処理用ワークステーションのサービス開始について

1月8日から画像処理用ワークステーション qgas に加え qgas-o2 ( S-4/20Hモデル125 + AG-1600 ) のサービスを開始します。また、画像処理用ワークステーションが2台になりましたので今までの q gas は qgas-ol にホスト名を変更します.

- ・設置場所 2階ワークステーション室 (旧デバッグ室) です.
- •利用形態 予約(1回4時間まで)が必要です.

使用する前に 2階受付の予約表に記入してください

・利用時間帯 9時(水曜日は12時30分)からオープン利用機器のサービス終了まで使用できま す.

•利用資格 MSP, UXP 及び qgas に登録が必要です.

> UXP への利用登録は MSP の SINSEI コマンドで行います. qgas への利用登録は UXP の touroku コマンドを以下のように実行することにより即 時に行われます.

kyu-cc% touroku qgas

qgas のユーザ名及びパスワードは touroku コマンドを実行した時点での UXP のもの と同じです

qgas の利用登録で qgas-o1, qgas-o2 に登録しますので利用登録は 1回で結構です. しかし,パスワードの変更は passwdコマンドを実行したワークステーションのみ有 効ですので注意願います.なお,2台のワークステーションを同様に使用するために 同時に 2台ともパスワードの変更をすることをお勧めします

- ·利用負担金 使用時間 1分につき 3円の利用負担金が UXP で徴収されます.
- •利用環境 利用者のホームディレクトリは本センターニュースの別項で述ぺるライプラリサーバ (wisdom)のホームディレクトリを nfsマウントで共用します. また, UXP の共用ボリューム(/home/usr0~usrc)を /home/KYU-CC 配下に nfs した 後,各利用者のホームディレクトリを qgas-ol (または qgas-o2)のホームディレ クトリ配下の KYU-CCというディレクトリにリンクしますので qgas-ol (または qgas-o2)上で UXP 上のファイルをアクセスできます. nfsはネットワークを介してのアクセスになりますので通常よりもファイルアクセス の速度は遅くなります. 、なお,シンボリックリンクを行っていますので KYU-CCディレクトリ以下に移動して から相対パスで qgas-ol (または qgas-o2) 上のファイルを指すことはできません. •制限事項 このワークステーションはコンソールからの利用のみで他のホストから rlogin, te lnet等で loginすることはできません. ・注意事項――1月8日以前の qgas ユーザは,1月8日以降に qgas の利用登録とファイルの移行
- をお願いします.なお,現在のホームディレクトリは /home2/users/ユーザ i d で す. 移行期間は3月末日までで4月に /home2/users/ユーザid は抹消します.
- ・利用方法――詳しくは,ワークステーション横の手引書を参照ください.

(システム管理掛 内線 25 1 8)

#### 9. カラーグラフィックスワークステーションのサーピス開始について

1 8日からカラーグラフィックスワークステーション (FUJITSUS-4/20Hモデル125) gws-ol, gws-o2 2台のサービスを開始します.ご利用ください.

- ・設置場所 2階ワークステーション室(旧デバッグ室)です.
- •利用形態 予約(1回4時間まで)が必要です. 使用する前に 2階受付の予約表に記入してください

•利用時間帯 9時(水曜日は12時30分)からオープン室サービス終了まで使用できます.

•利用資格 MSP, UXP および gws に登録が必要です. UXP への利用登録は MSP の SINSEI コマンドで行います. gws への利用登録は UXP の touroku コマンドを以下のように実行することにより即 時に行われます.

kyu-cc% touroku gws

gws のユーザ名及びパスワードは touroku コマンドを実行した時点での UXP のも のと同じです.

gws の利用登録で gws-ol, gws-o2 に登録しますので利用登録は1回で結構です. し かし、パスワードの変更は passwd コマンドを実行したワークステーションのみ有効 ですので注意願います.なお, 2台のワークステーションを同様に使用するために同 時に 2台ともパスワードの変更をすることをお勧めします.

•利用負担金 使用時間 1分につき 3円の利用負担金が UXPで徴収されます.

•利用環境 利用者のホームディレクトリは本センターニュースの別項で述べるライプラリサーバ (wisdom)のホームディレクトリを nfsマウントで共用します.  $\sim 100$  km s  $^{-1}$ また. UXP の共用ボリューム(/home/usr0~usrc)を /home/KYU-CC 配下に nfs した 後,各利用者のホームディレクトリを gws-ol (または gws-o2)のホームディレク トリ配下の KYU-CCというディレクトリにリンクしますので gws-ol(または gws-o2 )上で UXP 上のファイルをアクセスできます. nfs はネットワークを介してのアクセスになりますので通常よりもファイルアクセス の速度は遅くなります. なお,シンボリックリンクを行っていますので KYU-CCディレクトリ以下に移動して から相対パスで gws-ol (または gws-o2) 上のファイルを指すことはできません.

- •制限事項 このワークステーションは,コンソールからの利用のみで他のホストから rlogin, telnet等で loginすることはできません.
- ・アプリケーション a-FLOW, MASPHYC
- •利用方法 詳しくは、ワークステーション横の手引書を参照ください.

 $\label{eq:2} \mathcal{L}_{\text{max}} = \mathcal{L}_{\text{max}} = \mathcal{L}_{\text{max}} = \mathcal{L}_{\text{max}}$ 

(システム管理掛 内線2518)

 $\mathcal{L}_{\rm{max}}$ 

10. プリンタの出力方法の変更について

汎用コンピュータの更新に伴い出カサービスを 1 8日から以下のように変更します.

利用できる機器

 $\sim 10^{-1}$ 

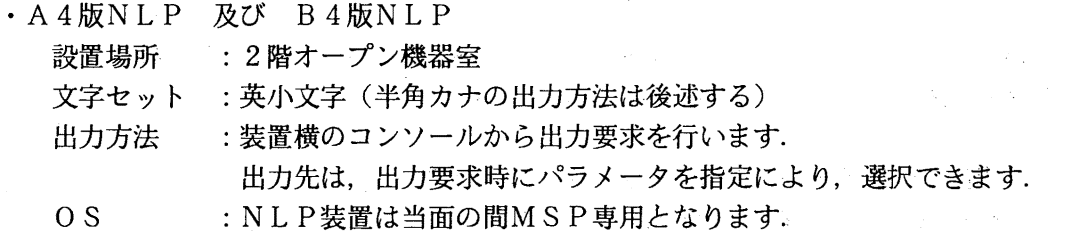

 $\mathcal{L}(\mathcal{L}(\mathcal{$ 

•新ポストスクリプトプリンタ

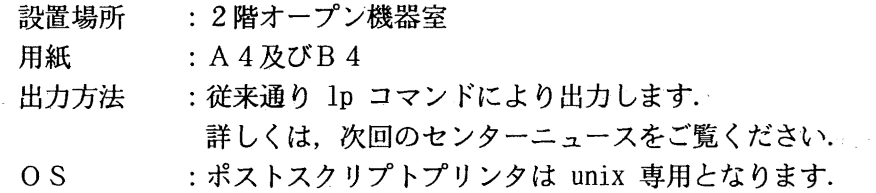

#### 廃止となる機器

・クローズNLP各種

・カット紙ラインプリンタ

・ポストスクリプトプリンタ

以上の変更によりプリンタ出力の方法が以下のように変更されます.

・クローズ出力かできなくなりますので,出カクラスは U を指定してください

今後, NLPへの出力は全て出力待ちとなりますのでジョブ数オーバー (20件)に注意してく ださい.

- ·出力クラス K で, 半角カナをご利用の方は UCS オプションを指定して文字セットを選択してく ださい (表 2参照) 例
- バッチの場合 //SYSPRINT DD SYSOUT=U, UCS=KA10 ••• B4 の例, A4 は KA15を指定する. TSSの場合 LPALLOC F(FT06F001) SY(U) UCS(KAlO)
- ·連絡所送りのNLP出力は、B4のみとなります.
- · UXPの出力に関しては、従来のポストスクリプトプリンタに代わり、高速·高機能なポストス クリプトプリンタを導入しますので、ご利用ください. また、NLPは当面MSP専用となりますのでUXPから直接NLPに出力はできなくなります. UXPの出力に関しては,従来のポストスクリプトプ<br>クリプトプリンタを導入しますので,ご利用ください.<br>また,NLPは当面MSP専用となりますのでUXP;<br>utoprint を利用してください.<br>例: kyu-cc% <u>utoprint *file-name*</u><br>詳しくは,センターニュース No.470 をご覧ください.

utoprint を利用してください.

例: kyu-cc% utoprint file-name

表1. NL Pの装置仕様

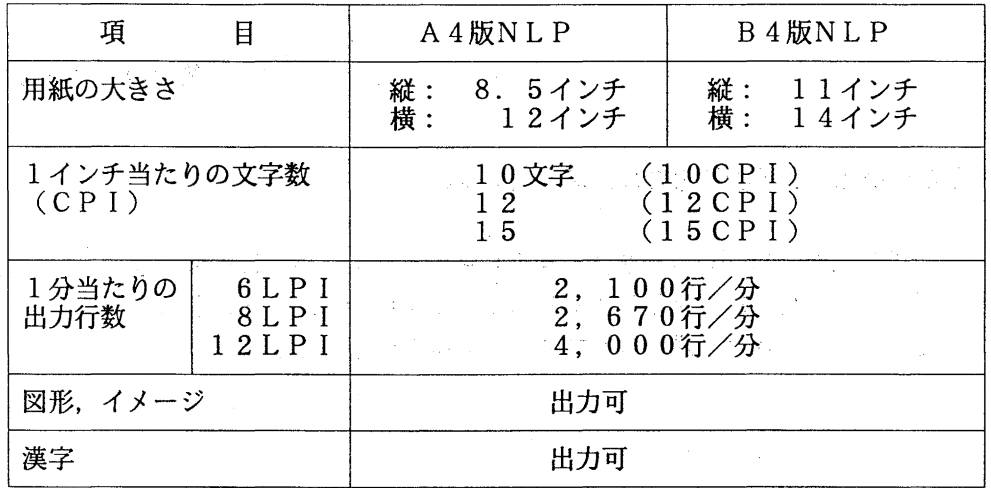

表2. 文字セットとUCS

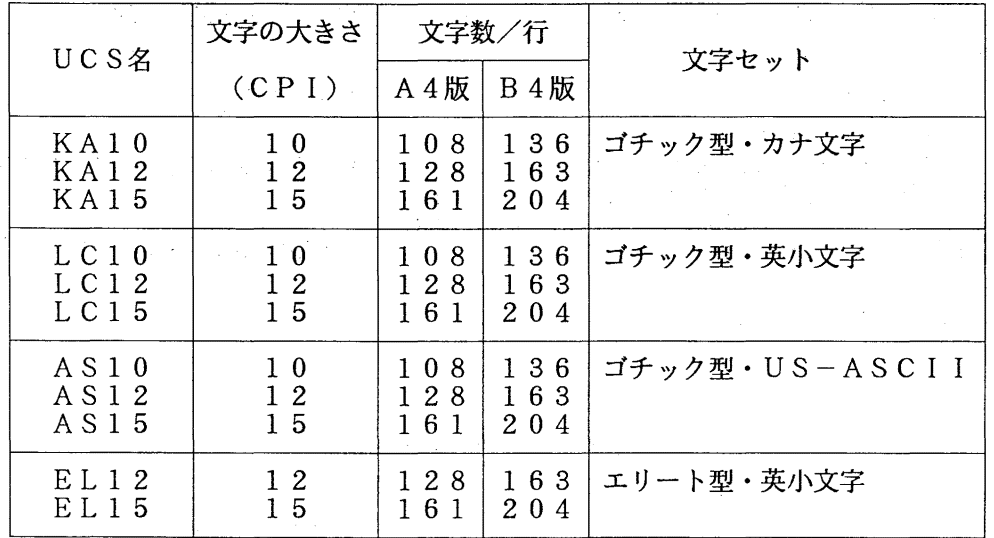

3. F CBと出力行数

| 装<br>置    | <b>FCB名</b>                   | LP I    | 印字可能行数             |
|-----------|-------------------------------|---------|--------------------|
| B4NLP     | B 4 0 6<br>B 4 0 8<br>B 4 1 2 | 6<br>12 | 62行/頁<br>84<br>124 |
| A 4 N L P | A 4 0 6<br>A 4 0 8<br>A 4 1 2 | 12      | $-47$<br>64<br>96  |

表4. 文字の組み合わせ

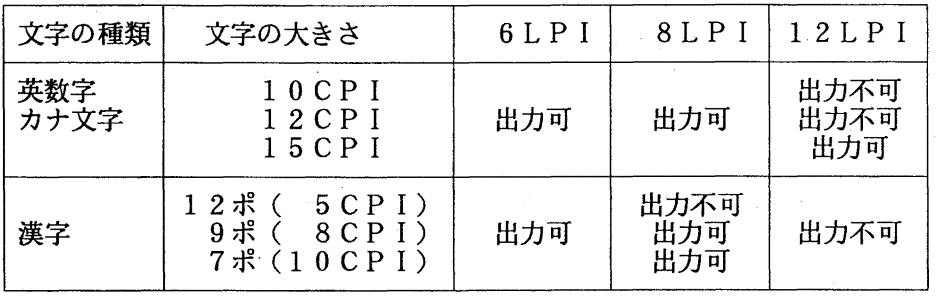

(システム管理掛 内線 2518)

# 11. XYプロッタ装置の廃止による図形出力の代替方法について

汎用コンピュータの更新に伴いXYプロッタ装置を撤去します. 従来, PKS(PSP, HCBSを含む)の作図ラ イブラリを利用して XYプロッタ装置 に図形出力を行っていた利用者は、以下の使用例を参考に NLP への出力に切り替えてご利用ください. 詳細は, 参考文献を参照してください.

使用例

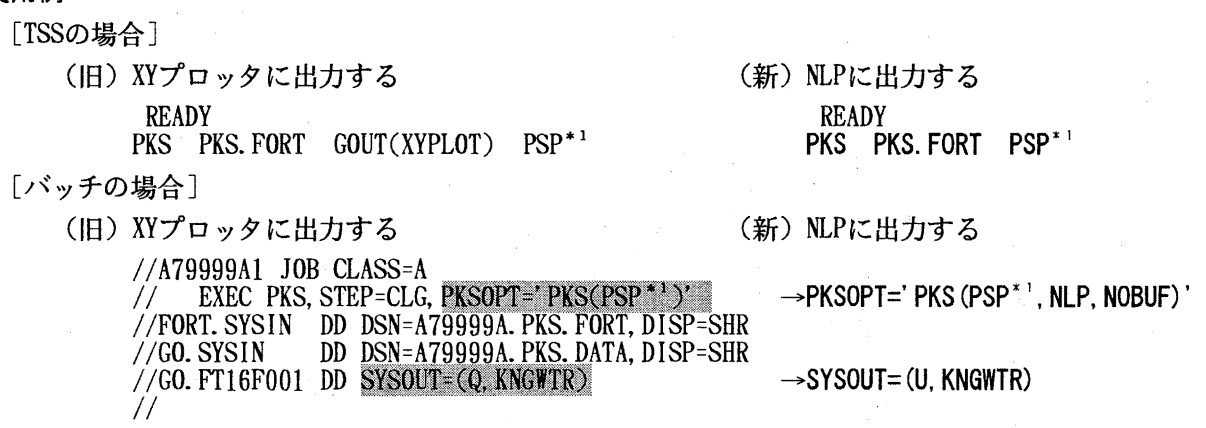

\*1 : PSPはPKSのPSP互換モードで実行する時に指定する.

## 参考文献

[1]垣内良子他:「 PKSの利用法」,九州大学大型計算機センター広報, Vol.26, No. 6, 1993.

(システム管理掛 内線 25 1 8)

# 12. カット紙ラインプリンタ装置 (CLP) の廃止による図形出力の代替方法について

汎用コンピュータの更新に伴い CLP を撤去します. 従来, PKS や GRAPHMAN などで CLP に図形出 力を行っていた利用者は,以下の使用例を参考に NLPへの出力に切り替えてご利用ください.詳細, 及び、その他のソフトウェアについては参考文献を参照してください.

#### PKSの使用例

「TSSの場合]

READY PKS PKS. FORT PSP\*1

[バッチの場合]

//A79999Al JOB CLASSA // EXEC PKS, STEP=CLG, PKSOPT=' //FORT.SYSIN DD DSN=A79999A.PKS.FORT, DISP=SHR //GO.SYSIN DD DSN=A79999A.PKS.DATA,DISP=SHR //GO.FT16F001 DD SYSOUT=(U, KNGWTR)  $\frac{1}{2}$ 

\*1: pspはPKSのPSP互換モードで実行する時に指定する.

#### GRAPHMANの使用例

[TSSの場合]

**READY GRAPHMAN** GRAPHMAN START \* PICTURE TOUROKU SUBROUTINE LIBRARY = APPL PICLIB \* === FOLLOWING DEVICES ARE SUPPORTED NOW. === 1 NON GRAPHIC DISPLAY (CHARACTER DISPLAY) : 6 . NLP 5 NL<br>:  $\cdot$  . 9 A4 SIZE NLP PLEASE SELECT DEVICE NUMBER ===>  $6 \leq \pm \frac{1}{2}$ USE CONT2N DISPLAY BIRD > ENDG

[バッチの場合]

 $//A79999A1$  JOB CLASS=A  $11$  EXEC GRAPHMAN, SY=U //SYSIN DD \*<br>6 (または 9)<br>PDB 'LIB.SAMPLE.GRAPHMAN' USE CONT2N DISPLAY BIRD  $\frac{ENDG}{4}$ 

#### 参考文献

[1]垣内良子他:「 PKSの利用法」,九州大学大型計算機センター広報, Vol.26, No. 6, 1993. [2]橋倉聡他: 「グラフィックツールによる図形出カガイド」,九州大学大型計算機センター広報, Vol. 23, No. 4, 1990.

(システム管理掛 内線 25 1 8)

## 13. MSPの電子ニュースサービスの廃止について

平成7年12月末日をもって、MSPの電子ニュースサービスを廃止します。これは、平成8年1 月から導入する新汎用コンピュータシステムのディスク(ニューススプール用)の有効利用を目的に, MSP の電子ニュースサービスを廃止し、大型計算機センターのニュースサービスを UXP に一本化す るものです. 今後は, UXP の mnews コマンドをご利用になるか, パソコンから直接ニュースが購読 できる NNTPクライアント (NewsWatcher, WinVNなど)をご利用下さい.

(ネットワーク掛 内線2542)